## Hoe schrijf je meerdere kinderen in voor Aapjeskooi?

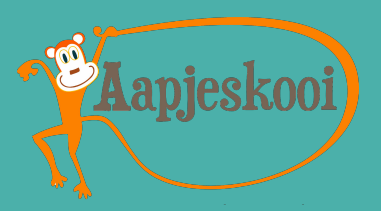

Superleuk dat je met meerdere aapjes wil Aapjeskooien! Per kind maak je eerst een account aan. Daarna worden deze accounts door Aapjeskooi aan elkaar gekoppeld en kan je makkelijk switchen tussen accounts.

Hieronder volgt de instructie.

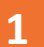

## **1** Accounts aanmaken

LOGIN  $\circ$ 

- 1. Ga naar de inlogknop rechtsboven op [www.aapjeskooi.nl](http://www.aapjeskooi.nl/) en maak een account aan voor kind 1.
- ‣*Gymt er al een kind bij Aapjeskooi, ga dan naar stap 2.*
- 2. Maak een account aan voor kind 2. Gebruik voor kind 2 een ander mailadres dan voor kind 1 (bijvoorbeeld het mailadres van je partner, of gebruik een fictief mailadres. Let op: deze moet eindigen op .nl of .com).
- 3. Vul in het inschrijfformulier van kind 2 **'ja'** in bij de vraag of er ook een ander kind deelneemt aan de Aapjeskooilessen.
- 4. Koop een leskaart. Met de volgende code krijg je 10% korting op de aanschaf van een familie-leskaart: **f@milie2024\***.
	- ‣ *Heb je al een leskaart? Gebruik deze dan eerst om lessen voor beide kinderen te reserveren en de credits op te maken*

## **2** Accounts koppelen

- 1. Je ontvangt een email na het aanmaken van het tweede account. Klik op de link om ons een seintje te geven dat we de accounts aan elkaar kunnen koppelen.
- 2. Als we de accounts van de kinderen aan elkaar gekoppeld hebben, krijg je hiervan een bevestiging. Vanaf dit moment kan je vanuit één account en met één
- 3. Je kunt rechtsboven op het poppetje klikken om te wisselen tussen verschillende accounts. Kijk goed dat je de juiste les voor het juiste kind reserveert.
- 4. familie-leskaart de lessen voor alle kinderen reserveren!
- 5. Voor elk extra kind geldt deze werkwijze!

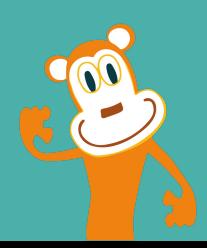